### Freifunk als Veranstaltungsnetz

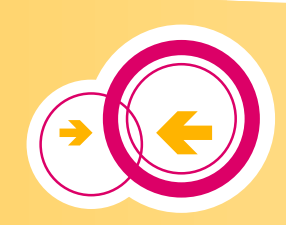

### Freifunk als Veranstaltungsnetz

von Robin Bertram

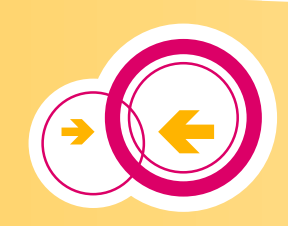

### **Welche Veranstaltung?**

# 2. Tübinger TAG DER DIGITALEN FREIHEIT **FREKANNT AUS LNP**

### **Woher kommt das Internet?**

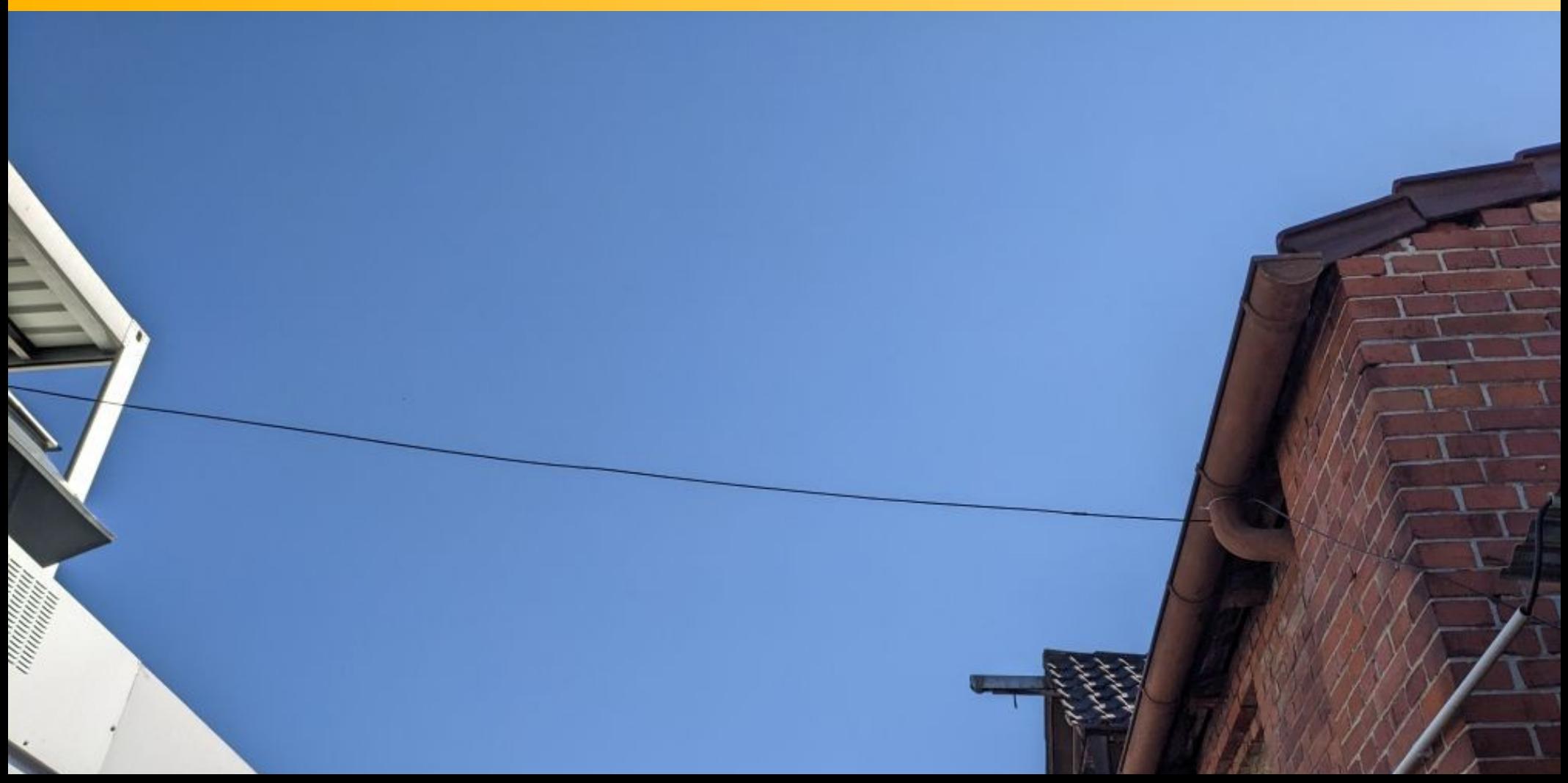

### **Woher kommt das Internet?**

# Danke ZDV und Uni

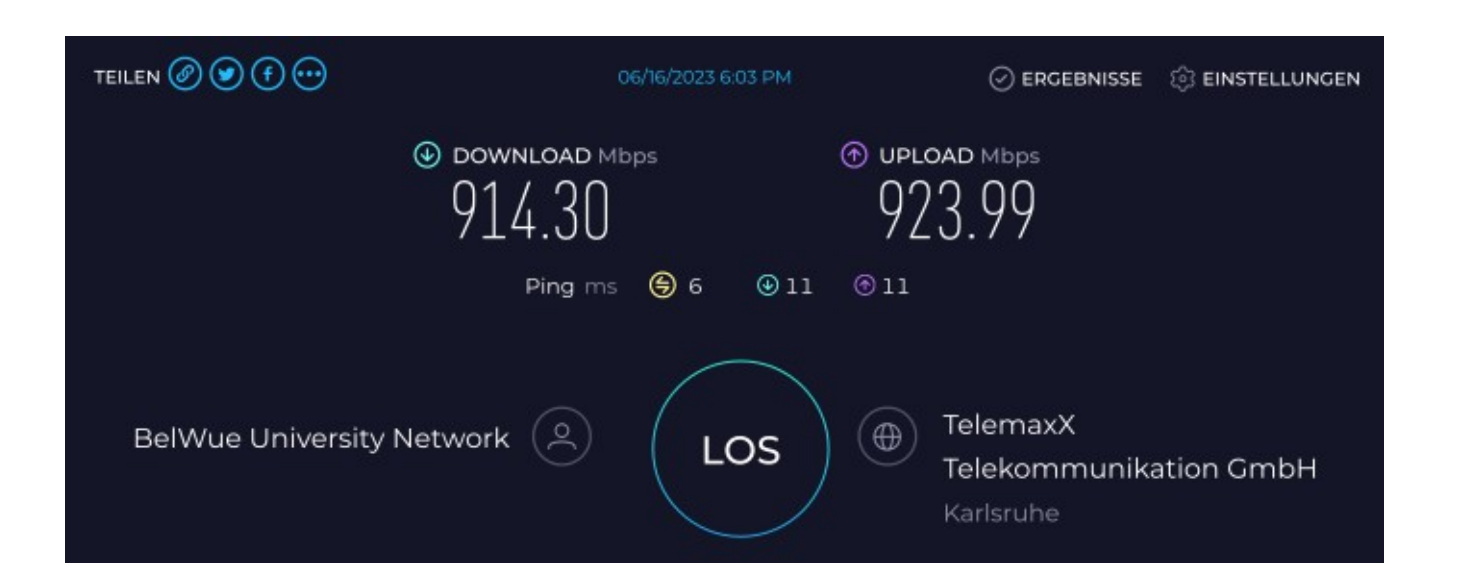

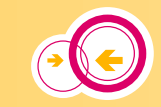

**Freifunk** 

### **Wohin geht das Internet?**

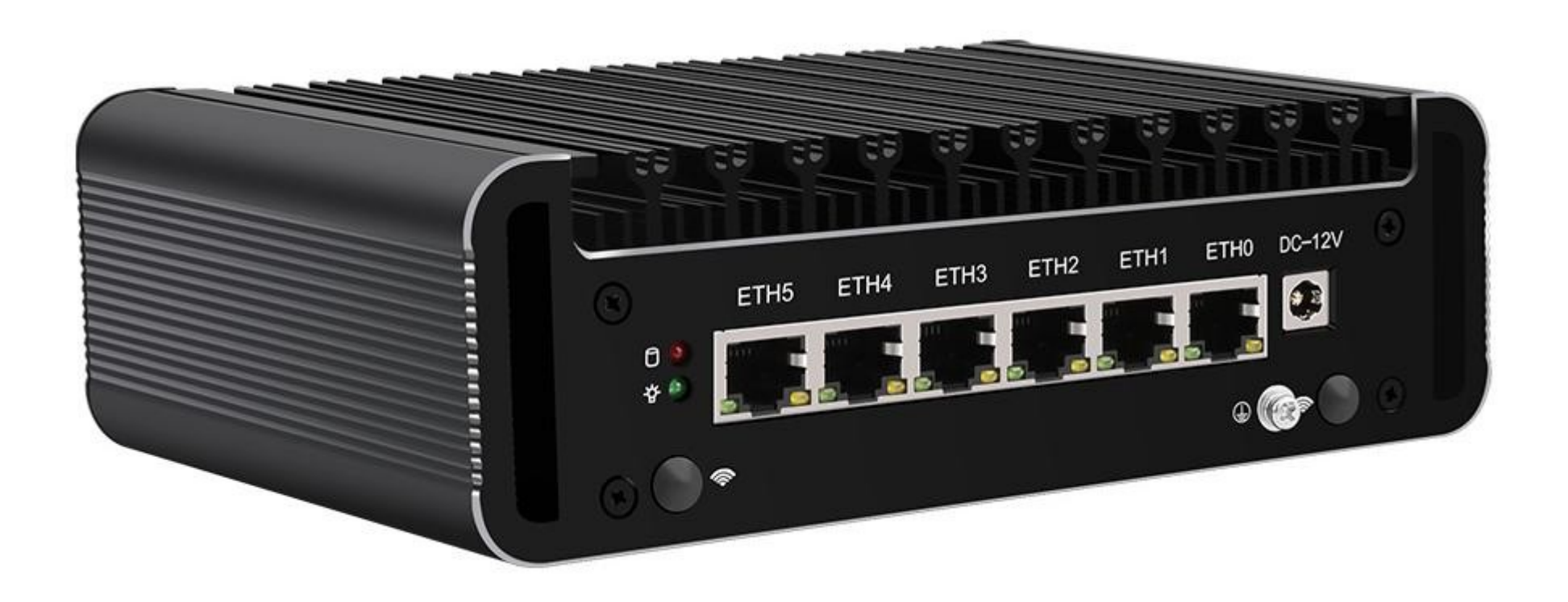

![](_page_5_Picture_2.jpeg)

![](_page_5_Picture_3.jpeg)

# **Offloader**

### • Freifunk-Offloader

- verbindet sich per VPN zur nächsten Freifunk-Community
- verteilt Internet per Mesh über WLAN und LAN
- bei mir auf einem Proxmox-Server installiert

![](_page_6_Picture_5.jpeg)

![](_page_7_Picture_4.jpeg)

- Erst VM erstellen
- Dann Festplatte löschen
- Dann manuell hinzufügen
	- wget [https://firmware.freifunk-stuttgart.de/gluon/stable/factory/gluon-ffs-2.9%2B2023-05-13-g.adfc0fc6-s](https://firmware.freifunk-stuttgart.de/gluon/stable/factory/gluon-ffs-2.9%2B2023-05-13-g.adfc0fc6-s.e9d4e0d-x86-64.img.gz). [e9d4e0d-x86-64.img.gz](https://firmware.freifunk-stuttgart.de/gluon/stable/factory/gluon-ffs-2.9%2B2023-05-13-g.adfc0fc6-s.e9d4e0d-x86-64.img.gz)
	- gzip -d gluon-ffs-2.9+2023-05-13-g.adfc0fc6-s.e9d4e0d-x86-64.img.gz
	- qm importdisk 101 gluon-ffs-2.9+2023-05-13-g.adfc0fc6-s.e9d4e0d-x86-64.img local-lym
	- $\cdot$  # 101 = ID der VM

![](_page_8_Picture_8.jpeg)

![](_page_9_Picture_9.jpeg)

![](_page_9_Picture_2.jpeg)

![](_page_10_Picture_4.jpeg)

. . .

![](_page_11_Picture_7.jpeg)

![](_page_12_Picture_5.jpeg)

### **Freifunk-Knoten konfigurieren**

#### ffs-7e99307c8857 / 2.9+2023-05-13-g.adfc0fc6-s.e9d4e0d

#### **Frweiterte Finstellungen Wizard**

#### **Willkommen!**

Willkommen zum Einrichtungsassistenten für deinen neuen Freifunk-Knoten. Fülle das folgende Formular deinen Vorstellung entsprechend aus und sende es ab. Wenn Du Koordinaten für die Eintragung auf der Karte benötigst. kannst Du unsere Karte verwenden.

Dieser Knoten aktualisiert seine Firmware automatisch, sobald eine neue Version vorliegt.

Der Knotenname dient ausschließlich zur Identifikation deines Knotens z.B. auf einer Knotenkarte. Er hat keinen Einfluss auf den Namen (SSID) des ausgestrahlten WLANs.

Name dieses Knotens

ffs-7e99307c8857

Dein Knoten kann deine Internetverbindung nutzen, um darüber eine VPN-Verbindung zu anderen Knoten aufzubauen. Die dafür genutzte Bandbreite kannst du beschränken. Aktiviere die Option, falls keine per WLAN erreichbaren Nachbarknoten in deiner Nähe sind oder du deine Internetverbindung für das Mesh-Netzwerk zur Verfügung stellen möchtest.

![](_page_13_Picture_11.jpeg)

![](_page_13_Picture_12.jpeg)

### **Freifunk-Knoten konfigurieren**

![](_page_14_Picture_5.jpeg)

![](_page_14_Picture_2.jpeg)

### **Freifunk-Knoten konfigurieren**

![](_page_15_Picture_5.jpeg)

![](_page_15_Picture_2.jpeg)

- 1 Fritzbox 4040
- 1 TP-Link WR1043-ND
- 1 Ubiquiti Unify AC HD

![](_page_16_Picture_4.jpeg)

![](_page_17_Picture_1.jpeg)

[https://openwrt.org/\\_detail/media/avm/fritzbox\\_4040/fritzbox\\_4040.png?id=toh%3Aavm%3Aavm\\_fritz\\_box\\_4040](https://openwrt.org/_detail/media/avm/fritzbox_4040/fritzbox_4040.png?id=toh%3Aavm%3Aavm_fritz_box_4040) (CC BY-SA 4.0)

![](_page_17_Picture_3.jpeg)

**Freifunk** 

![](_page_18_Picture_1.jpeg)

[https://openwrt.org/\\_detail/media/tplink/tl-wr1043/tl-wr1043nd-v2\\_profile.jpg?id=toh%3Atp-link%3Atl-wr1043nd \(](https://openwrt.org/_detail/media/tplink/tl-wr1043/tl-wr1043nd-v2_profile.jpg?id=toh%3Atp-link%3Atl-wr1043nd)CC BY-SA 4.0)

![](_page_18_Picture_3.jpeg)

Freifunk

![](_page_19_Picture_1.jpeg)

[https://openwrt.org/\\_detail/media/ubiquiti/uap-ac-hd\\_front.jpg?id=toh%3Aubiquiti%3Aunifi\\_ac\\_hd](https://openwrt.org/_detail/media/ubiquiti/uap-ac-hd_front.jpg?id=toh%3Aubiquiti%3Aunifi_ac_hd) (CC BY-SA 4.0)

![](_page_19_Picture_3.jpeg)

### **Firmware**

- <https://firmware.freifunk-stuttgart.de/>
- [https://wiki.freifunk-stuttgart.net/technik:software:gluon:kompiliere](https://wiki.freifunk-stuttgart.net/technik:software:gluon:kompilieren_signieren) [n\\_signieren](https://wiki.freifunk-stuttgart.net/technik:software:gluon:kompilieren_signieren)
- https://gluon.readthedocs.io/en/latest/dev/hardware.html#devicedefinitions

![](_page_20_Picture_4.jpeg)

### **Firmware**

```
diff --git a/targets/ipq806x-generic b/targets/ipq806x-generic
index 1b3263fc..f26b4157 100644
--- a/targets/ipq806x-generic
+++ b/targets/ipq806x-generic
@@ -26,3 +26,9 @@ device('netgear-nighthawk-x4s-r7800', 'netgear_r7800', {
        factory\_ext = ' . img',packages = QCA9984_PACKAGES,
 \})
 -- UBIQUITI
+device('ubiquity-unifi-ac-hd', 'ubnt_unifi-ac-hd', {
         packages = QCA9984_PACKAGES,
```
![](_page_21_Picture_2.jpeg)

### **Danke**

![](_page_22_Picture_1.jpeg)

### freifunk stuttgart

<https://wiki.freifunk-stuttgart.net/infomaterial:logo:start>(CC BY-SA 4.0)

![](_page_22_Picture_4.jpeg)

### **Links**

<https://firmware.freifunk-stuttgart.de/> <https://forum.freifunk.net/t/freifunk-offloader-gluon-mit-vlan-in-proxmox-virtualisieren/21277> [https://wiki.freifunk-stuttgart.net/technik:software:gluon:kompilieren\\_signieren](https://wiki.freifunk-stuttgart.net/technik:software:gluon:kompilieren_signieren) <https://gitlab.freifunk-stuttgart.de/firmware/site-ffs> <https://gitlab.freifunk-stuttgart.de/firmware/gluon/-/blob/experimental/targets/ipq806x-generic> <https://github.com/freifunk-gluon/gluon/wiki/Device-Integration-checklist> [https://openwrt.org/toh/avm/avm\\_fritz\\_box\\_4040](https://openwrt.org/toh/avm/avm_fritz_box_4040) <https://openwrt.org/toh/tp-link/tl-wr1043nd> [https://openwrt.org/toh/ubiquiti/unifi\\_ac\\_hd](https://openwrt.org/toh/ubiquiti/unifi_ac_hd) [https://openwrt.org/toh/views/toh\\_available\\_16128\\_ax-wifi](https://openwrt.org/toh/views/toh_available_16128_ax-wifi) <https://wiki.freifunk-stuttgart.net/infomaterial:logo:start> [https://openwrt.org/\\_detail/media/ubiquiti/uap-ac-hd\\_front.jpg](https://openwrt.org/_detail/media/ubiquiti/uap-ac-hd_front.jpg) Logo: <https://wiki.freifunk.net/Freifunk-Styles>(Creative Commons – by Monic) <https://creativecommons.org/licenses/by-sa/4.0/deed.en>

![](_page_23_Picture_2.jpeg)